# **INTRODUÇÃO AO PLANO DE AULA DE ROBÓTICA**

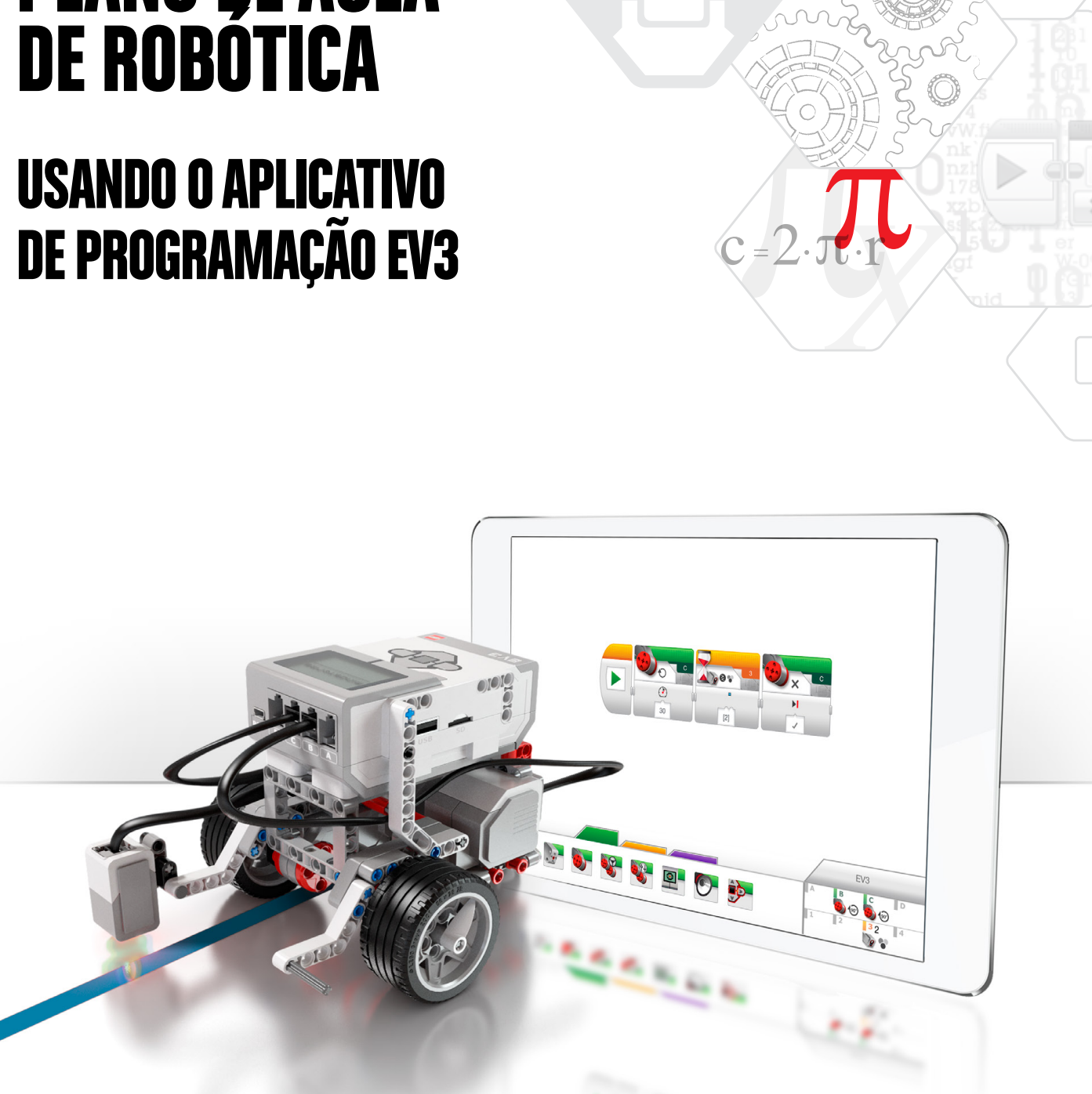

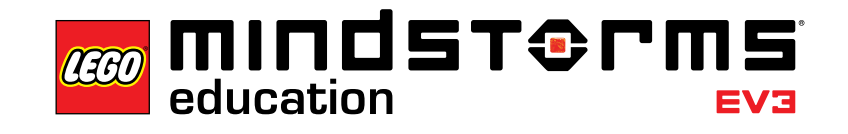

 $\bar{\mathbb{Z}}$ ma

**LEGOeducation.com/MINDSTORMS**

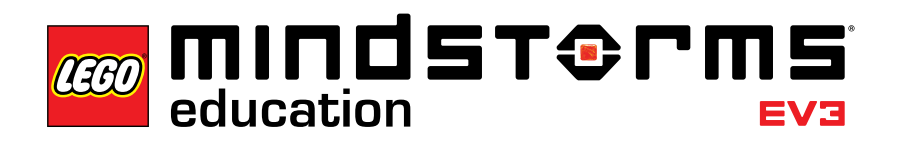

Sumário

# **Sumário**

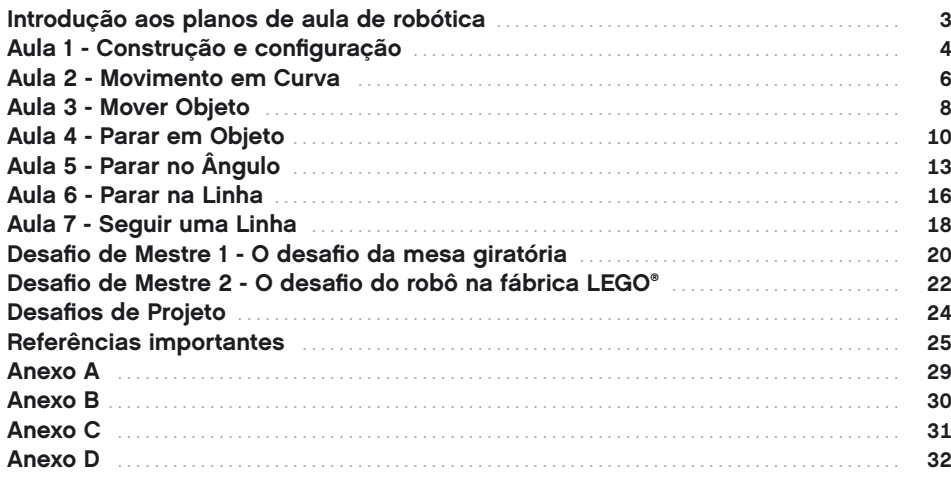

# **Introdução aos planos de aula de robótica**

Os planos de aula oferecem a você, educador, procedimentos passo a passo sobre como usar o Aplicativo de Programação EV3 em suas aulas. Cada aula e desafio fornecerá a ajuda que você precisa para preparar as atividades, realizar a aula e avaliar seus alunos. É você quem decide quais e quantas tarefas e desafios extras fornecidos serão utilizados em suas aulas. Na seção desafios de Projeto, você encontrará uma gama de ideias que encorajam uma abordagem mais exploratória comparada aos tutoriais. Você pode iniciar suas aulas com o foco em alguns dos desafios de Projeto, informando aos alunos em quais tutoriais e seções do texto eles podem encontrar ajuda e inspiração ou pode fazer com que os alunos concluam os desafios após um início mais estruturado, usando os tutoriais.

# **Antes de iniciar a primeira aula**

Se você nunca trabalhou com o LEGO® MINDSTORMS® Education EV3 deve se certificar do seguinte:

- 1. Cada *tablet* deve possuir uma versão pré-instalada do Aplicativo de Programação LEGO MINDSTORMS Education EV3.
- 2. Cada bloco EV3 deve possuir o mais recente *firmware* e sua bateria deve estar totalmente carregada. Para instalar o *firmware*, você precisa de uma versão desktop do *Software* EV3. Para outras instruções, consulte o guia do usuário que você pode acessar a partir do Menu.
- 3. Antes de conectar os *tablets* e os blocos EV3 via *Bluetooth* na sala de aula, recomendamos renomear cada bloco EV3. Isso pode ser feito de duas formas:
	- a. Atualize o nome através do *Software* EV3 do desktop usando um cabo USB. b. Atualize para o *firmware* V1.07E ou posterior e mude o nome através da
		- área de configurações do bloco EV3 (consulte o guia do usuário para ajuda adicional).
- 4. Assista ao vídeo de início rápido a partir do Menu.

Você pode querer que os alunos entendam os nomes e funções dos diferentes elementos no conjunto de blocos. Discuta a nomenclatura e a funcionalidade básica dos principais componentes de *hardware* e estabeleça um conjunto de regras de cuidado com os blocos. Uma cópia da lista de peças do conjunto principal LEGO MINDSTORMS Education EV3 45544 está incluída no guia do usuário. O guia do usuário é a sua fonte para tudo que está relacionado ao *hardware* LEGO MINDSTORMS EV3.

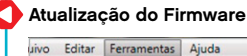

Editor de Editor de imager Meu construtor de bloce Atualização de firmware Configuração de Rede Assistente de importação Baixar como aplicativo ador da memór

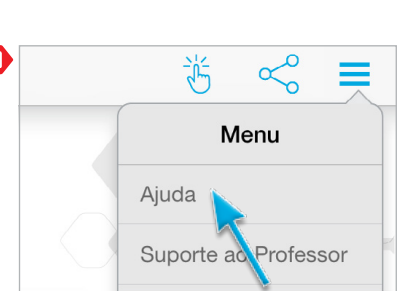

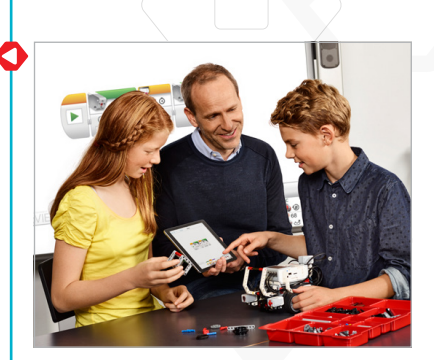

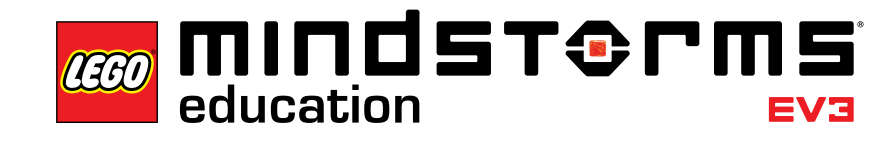

Introdução

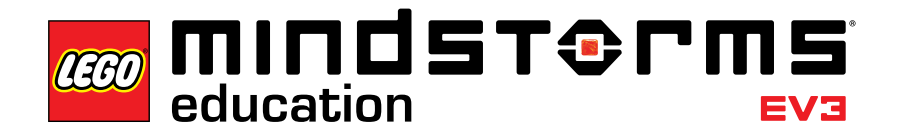

# **Aula 1 – Construção e configuração**

# **Objetivo**

Após concluírem essa aula, os alunos serão capazes de:

- construir a base motriz;
- conectar o *tablet* ao bloco EV3;
- fazer o *download* e operar programas que controlam o comportamento do robô.

#### **Duração**

2 a 3 aulas de 45 minutos

# **Preparação**

Assista ao vídeo de início rápido para orientações sobre como conectar o *tablet* ao bloco EV3. Distribua um conjunto principal de EV3 e um *tablet* com o Aplicativo de Programação EV3 instalado para cada 2 ou 3 alunos.

Material opcional: cartolina, tecidos e outros materiais para personalizar os robôs.

#### **Procedimento**

1. Os alunos constroem a base motriz do robô educador usando o livreto de instruções de construção (incluído no conjunto principal 45544) ou as instruções de construção integradas ao aplicativo disponíveis através dos botões na página 2 de cada tutorial.

**Opcional:** Uma forma eficaz de permitir que os alunos se apropriem do seu robô é pedir que eles o personalizem usando as peças LEGO adicionais e outros materiais. Ao fazer isso, eles podem transformar o robô em um cachorro, elefante ou até mesmo em uma criatura do mundo de fantasia.

- 2. Para toda a classe, realize o procedimento de conectar o *tablet* ao bloco EV3 e executar o primeiro programa ou direcione os alunos para o vídeo de início rápido, que os ajudará a conectar os dispositivos sozinhos.
- 3. Os alunos usam o Aplicativo de Programação para criar programações simples que: a. fazem com que seu robô toque um som que seja adequado para a sua criatura;

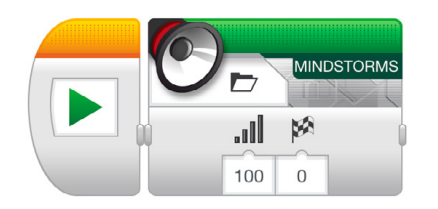

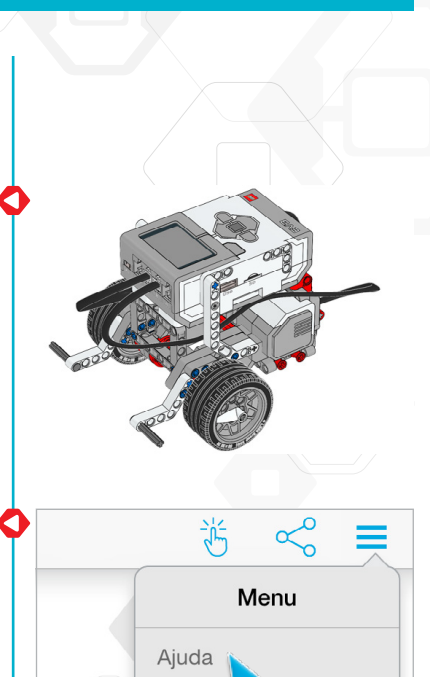

Suporte ad

Professor

b. faça com que seu robô exiba uma imagem ou texto no visor do bloco EV3;

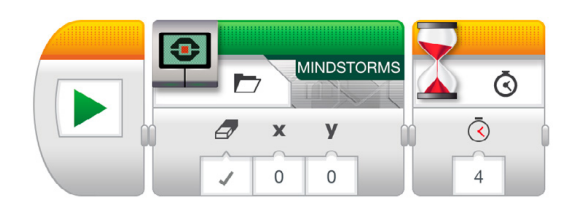

c. faça com que seu robô pisque a luz de status do bloco.

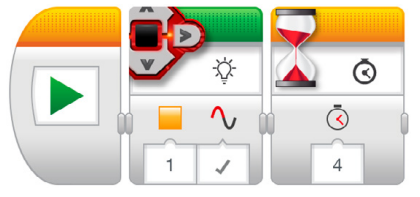

# **Avaliação**

- seguem as instruções de construção para montar com sucesso a base motriz;
- conectam e fazem o *download* das programações;
- são capazes de criar e executar as programações e
- trabalham em cooperação para resolver as tarefas.

**CO MINDST&PMS** 

Aula 2

# **Aula 2 – Movimento em Curva**

# **Objetivo**

Após concluírem essa aula, os alunos serão capazes de deslocar seu robô em um percurso com obstáculo. Ao selecionar os blocos de programação mais adequados e definir seus parâmetros, os alunos saberão definir em que situações devem utilizar uma volta em torno de si mesmo (os motores giram em sentidos opostos), uma volta utilizando apenas um motor (um motor gira e o outro fica parado) ou uma volta utilizando os dois motores no mesmo sentido, mas em velocidades diferentes.

#### **Duração**

2 a 3 aulas x 45 min.

# **Preparação**

Para a tarefa 5b, você precisará de elásticos para que os alunos amarrem uma caneta em seu robô. Para a tarefa 5c, você precisará preparar um percurso com obstáculo no chão. Você pode usar um pedaço de papel grande e marcadores ou posicionar fita adesiva no chão (veja a imagem abaixo).

#### **Procedimento**

- 1. Apresente aos alunos o menu principal do Aplicativo de Programação EV3. Os alunos precisam saber onde encontrar o tutorial do robô educador e como abri-lo. Faça a demonstração de como utilizar o tutorial para garantir que os alunos conheçam a ferramenta e saibam utilizá-la em conjunto com a tela de programação e a página do *hardware* (veja também o vídeo de início rápido).
- 2. Os alunos concluem o tutorial de **Movimento em Curva**, que introduz o bloco de direção do movimento.
- 3. Na fase "Teste", os alunos abrirão uma programação modelo (isso fechará o tutorial atual). Certifique-se de que cada grupo tenha tempo para descrever o comportamento do robô ao executar a programação modelo fornecida usando suas próprias palavras. Isso encoraja os alunos a refletirem sobre o que eles vêm e como aquilo se relaciona com os blocos de programação. Eles podem usar a caixa de comentários fornecida na tela.

A programação-modelo fornecida aos alunos segue abaixo:

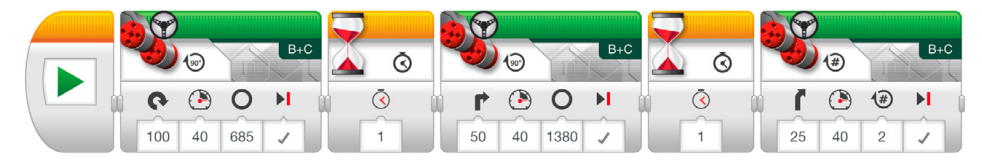

Exemplo de descrição de comportamento do robô:

O robô realiza uma volta ponto a ponto depois uma volta utilizando um único motor do robô e, por último, uma volta utilizando o bloco direção do motor, onde o robô faz uma curva. Cada ação é separada por uma pausa, o que permite que o robô se ajuste antes de executar a próxima ação.

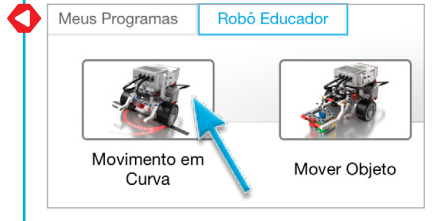

- 4. Os alunos resolvem a tarefa "Modifique", que os desafia a adicionar três blocos de direção do movimento à sua programação a fim de fazer com que o robô se movimente para trás, seguindo o mesmo caminho de volta para a posição inicial.
- 5. Ideias para o desafio de Aula:
	- a. Programe o robô para percorrer um número oito ou a primeira letra do seu nome (ou alguma outra letra ou número).
	- b. Amarre uma caneta ao robô e programe-o para desenhar um trevo, um coração, uma flor ou outro formato.
	- c. Para garantir que os alunos saibam quando usar diferentes tipos de voltas faça um percurso com obstáculo que exija que o robô faça curvas de diferentes formas: voltas em torno de si mesmo, voltas utilizando apenas um motor ou voltas utilizando os dois motores no mesmo sentido, mas em velocidades diferentes (veja a ilustração abaixo e/ou o Anexo A). Os alunos devem elaborar uma programação que faça com que a roda esquerda do robô siga um caminho e que estacione o robô na área de estacionamento.

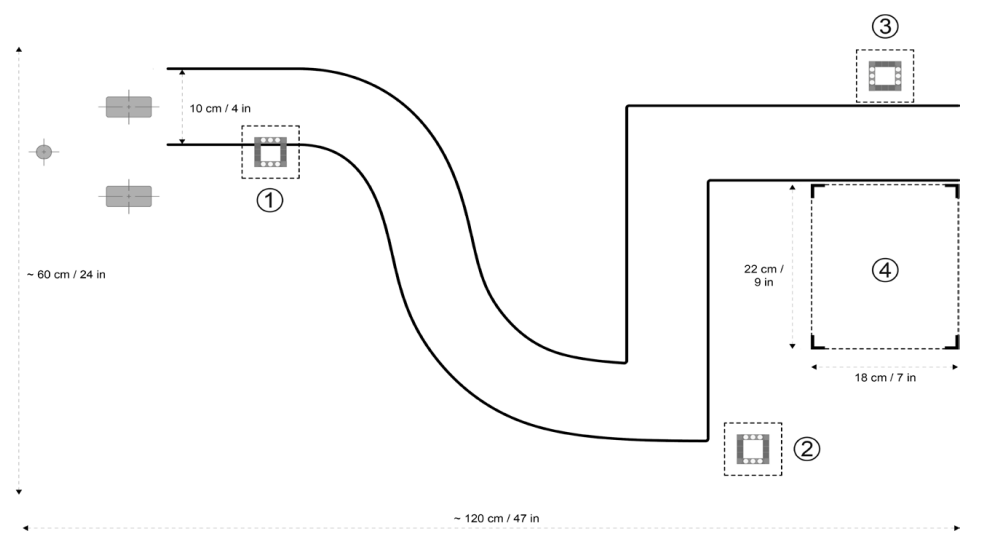

Para este caminho utilize voltas curvas para a primeira seção, seguidas por voltas de motor único para as curvas de 90 graus e, finalmente, uma volta de ponto antes de fazer a inversão do robô para a área de estacionamento.

# **Avaliação**

- definem o valor do parâmetro de direção para 50 para realizar uma volta de motor único;
- definem o valor do parâmetro de direção para 100 ou -100 para realizar uma volta de ponto;
- são capazes de descrever o comportamento do robô em relação à programação com o máximo de detalhes possível;
- para os desafios de Aula:
	- a. são capazes de percorrer o formato selecionado;
	- b. são capazes de amarrar uma caneta ao seu robô e de fazê-lo desenhar o formato correto;
	- c. são capazes de fazer o robô seguir o caminho selecionando os tipos corretos de voltas; e
- trabalham em cooperação para resolver as tarefas.

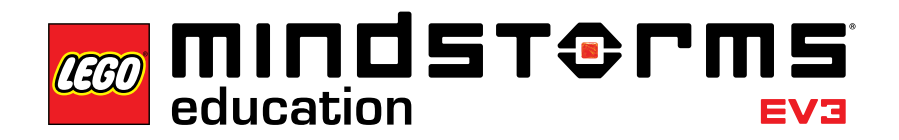

# **Aula 3 – Mover Objeto**

#### **Objetivo**

Após concluírem essa aula, os alunos serão capazes de programar seu robô para movimentar e soltar objetos de diferentes formatos e tamanhos.

#### **Duração**

2 a 3 aulas x 45 min.

#### **Preparação**

Selecione objetos de diferentes formatos e tamanhos que possam ou não caber na estrutura do módulo do motor médio. Para o desafio de Aula você precisará preparar um percurso com obstáculo no chão se não o tiver preparado ainda. Você pode usar um pedaço grande de papel, marcadores ou fita adesiva (veja a imagem abaixo).

#### **Procedimento**

- 1. Os alunos constroem e prendem o módulo de motor médio à base motriz.
- 2. Os alunos constroem o cuboide.
- 3. Os alunos concluem o tutorial **Mover Objeto** para compreender como eles devem usar o módulo do motor médio para pegar o cuboide.
- 4. Na fase "Teste", os alunos abrirão uma programção-modelo (isso fechará o tutorial atual). Certifique-se de que cada grupo tenha tempo para descrever o comportamento do robô ao executar a programação-modelo fornecida usando suas próprias palavras. Isso encoraja os alunos a refletirem sobre o que eles veem e como aquilo se relaciona com os blocos de programação. Eles podem usar a caixa de comentários fornecida na tela.

A programação-modelo a seguir é fornecida para os alunos:

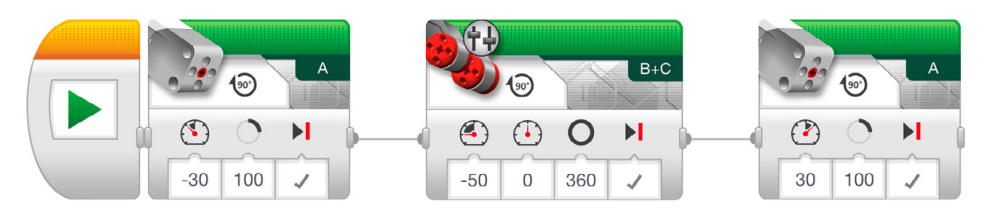

Exemplo de descrição do comportamento do robô:

Usando o módulo do motor médio, o robô abaixa a estrutura e pega o cuboide. Em seguida, ele inverte o motor antes de levantar a estrutura para soltar o cuboide.

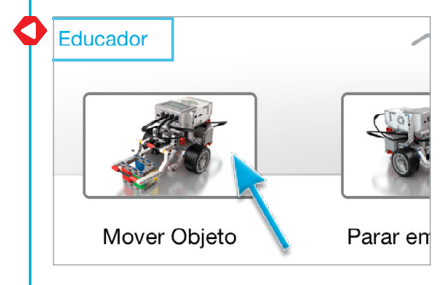

5. Os alunos concluem a tarefa "Modifique". O formato e o tamanho de outros objetos desafia os alunos a modificar sua programação ou a fazer alterações na estrutura do módulo do motor médio que permita que o robô pegue os diferentes objetos. Ao modificar a programação, os alunos terão que alterar o número de graus que o motor médio vira a fim de acomodar os diferentes tamanhos dos objetos.

*Nota: antes de modificar o módulo do motor médio, esteja ciente de que ele também é necessário na Aula 4 e no desafio de Mestre 2.*

6. Desafio de Aula:

Combine o desafio opcional da Aula 2 com a movimentação do cuboide (ou outro objeto) a partir de posições de partida e chegada predeterminadas (veja a ilustração abaixo e/ou o Anexo A). Para fazer um desafio extra os alunos podem usar também o sensor ultrassônico para ajudar a detectar o cuboide (veja a Aula 4 para mais detalhes).

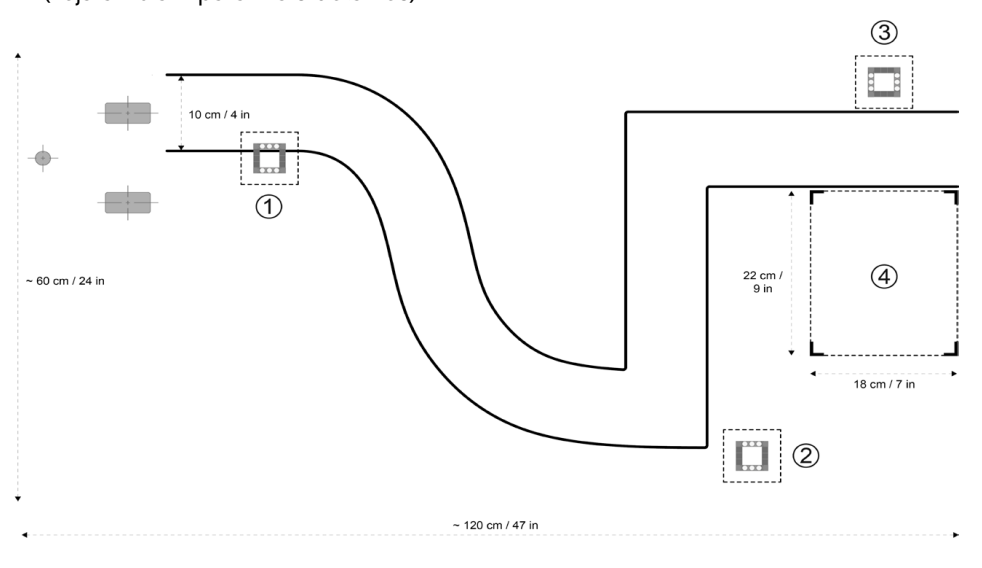

#### **Avaliação**

- conseguem programar o robô para pegar o cuboide satisfatoriamente;
- são capazes de descrever o comportamento do robô em relação à programação feita, com o máximo de detalhes possíveis;
- modificam o robô para pegar outros objetos;
- para o desafio de Aula, garantem que o robô pegue o cuboide e posicione-o com bastante precisão na posição de chegada predeterminada; e
- trabalham em cooperação para resolver as tarefas.

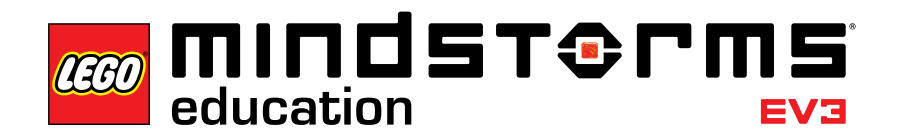

# **Aula 4 – Parar em Objeto**

#### **Objetivo**

Após concluírem essa aula, os alunos entenderão a diferença entre os modos de comparação e alteração dos vários sensores EV3. Esta aula em particular apresenta o sensor ultrassônico.

#### **Duração**

2 a 3 aulas x 45 min.

# **Preparação**

Certifique-se de que você compreende a diferença entre os modos de comparação e alteração. Ao utilizar o modo de comparação, o programa aguarda por uma certa distância para estar pronto para ser ativado pelo sensor; ao utilizar o modo de alteração, o programa está lendo a distância e, então, aguardando por um certo aumento ou diminuição na distância para estar pronto para ser ativado. Para o desafio de Aula, você precisará preparar um percurso com obstáculo no chão, se já não o tiver preparado. Você pode usar um pedaço grande de papel, marcadores ou fita adesiva (veja a imagem abaixo).

# **Procedimento**

- 1. Os alunos constroem o módulo do sensor ultrassônico e o adicionam à base motriz
- 2. Os alunos concluem o tutorial **Parar em Objeto**, durante o qual eles aprendem que o sensor ultrassônico mede a distância até os objetos. Entender isso permite que os alunos programem o robô para reagir a um objeto detectado.
- 3. Na fase "Teste", os alunos abrirão uma programação-modelo (isso fechará o tutorial atual). Certifique-se de que cada grupo tenha tempo para descrever o comportamento do robô ao executar a programação-modelo usando suas próprias palavras. Isso encoraja os alunos a refletirem sobre o que eles vêm e como aquilo se relaciona com os blocos de programação. Eles podem usar a caixa de comentários fornecida na tela.

A programação-modelo a seguir é fornecida para os alunos:

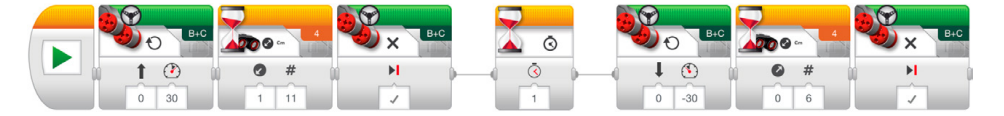

Exemplo de descrição do comportamento do robô:

Ao medir a distância usando o sensor ultrassônico, o robô se movimenta para frente até que detecta uma diminuição de 11 cm do cuboide e para. O robô, então, inverte o motor até que detecta uma diminuição de 6 cm do cuboide.

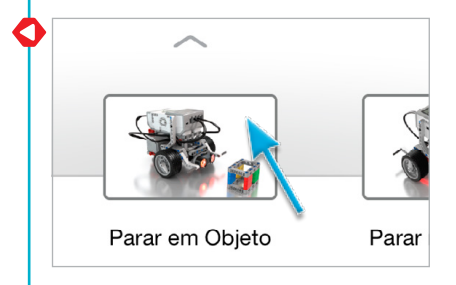

- 4. Os alunos também concluem a tarefa "Modifique". Eles devem perceber que o robô sempre irá se movimentar para frente em 11 cm e, em seguida, para trás em 6 cm, não importando a distância de início até o cuboide; esta é a forma como o modo de alteração do sensor ultrassônico funciona.
- 5. Ideias para o desafio de Aula:

Os alunos adicionam o módulo do motor médio e pegam o cuboide (veja a ilustração abaixo e/ou o Anexo A). Lembre aos alunos que utilizem o sensor ultrassônico do bloco de espera - modo de comparação, de modo que o robô se movimente perto o bastante do cuboide. Os seguintes cenários podem ser usados:

- a. Cuboide na posição 1 e robô na posição de partida. Faça com que o robô movimente o cuboide para a posição 2 e retorne até a posição de partida.
- b. Cuboide na posição 1 e robô na posição de partida. Faça com que o robô movimente o cuboide para a posição 3 e, em seguida, estacione na posição 4.
- c. Cuboide na posição 3 e robô na posição 4. Faça com que o robô movimente o cuboide para a posição 1, seguindo o caminho.

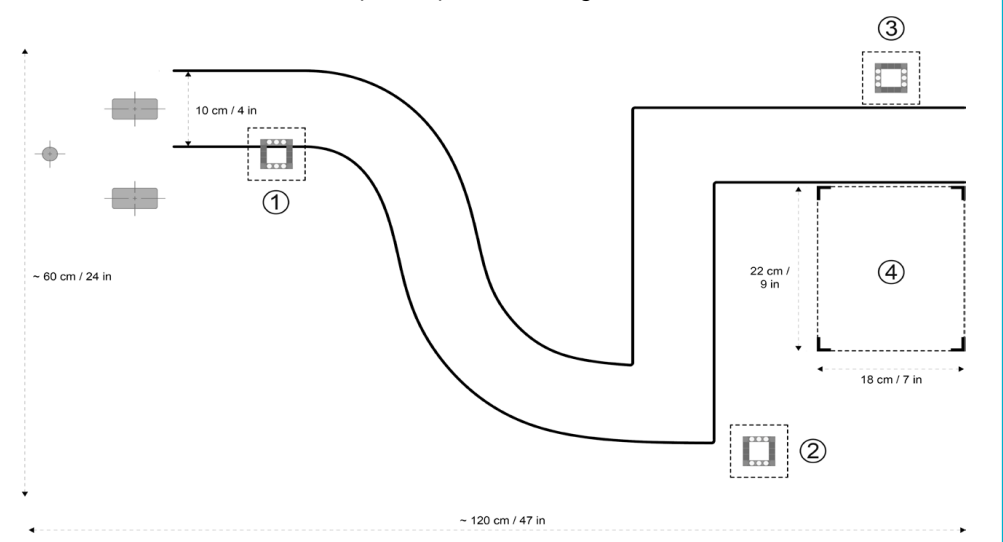

**Modo de alteração:** c # A  $\Omega$  $11$ **Modo de comparação:**ć Г  $\overline{4}$  $11$ 

Aula 4

# **Avaliação**

- conseguem usar o sensor ultrassônico para detectar o cuboide;
- são capazes de descrever o comportamento do robô em relação à programação com o máximo de detalhes possíveis;
- na tarefa "Modifique", percebem que o robô sempre se movimenta 11 cm para frente e, depois, 6 cm para trás, independentemente da distância de partida até o cuboide;
- para os desafios de Aula:
	- a. são capazes de detectar e pegar o cuboide a partir da posição 1, seguem o caminho antes de perceber o cuboide na posição 2 e, então, invertem o robô de volta à posição de partida;
	- b. são capazes de movimentar o cuboide corretamente a partir da posição 1 até a posição 3 e estacionam o robô na posição 4;
	- c. são capazes de movimentar o cuboide corretamente a partir da posição 3 até a posição 1; e
- trabalham em cooperação para resolver as tarefas.

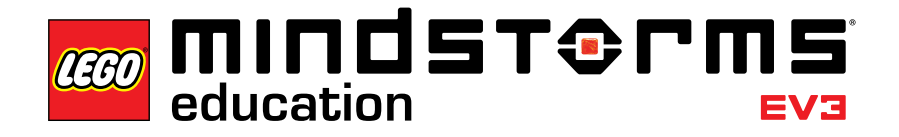

# **Aula 5 – Parar no Ângulo**

#### **Objetivo**

Após concluírem essa aula, os alunos serão capazes de virar seu robô com base na leitura do sensor de rotação.

#### **Duração**

2 a 3 aulas x 45 min.

# **Preparação**

Familiarize-se com o sensor de rotação para garantir que você consegue detectar quando ele não está fazendo a leitura correta e como corrigi-lo. O capítulo do sensor de rotação no guia do usuário o ajudará a familiarizar-se com o sensor. Este tópico também é apresentado na Etapa 4 do procedimento abaixo. Fornecendo fita adesiva e transferidores, os alunos podem criar ângulos diferentes no chão para validar o ângulo de curva do seu robô. Para as tarefas 5a e 5b você precisará fornecer elásticos para permitir que os alunos amarrem uma caneta em seu robô. Para a tarefa 5c, você precisará preparar um labirinto no chão. Você pode usar um pedaço grande de papel, objetos, marcadores ou fita adesiva (veja a imagem abaixo).

# **Procedimento**

- 1. Os alunos constroem o módulo do sensor de rotação e o adicionam à base motriz.
- 2. Os alunos concluem o tutorial **Parar no Ângulo** para fazerem o robô girar 45 graus com base nas leituras sobre ângulo do sensor de rotação.
- 3. Na fase "Teste", os alunos abrirão uma programação-modelo (isso fechará o tutorial atual). Certifique-se de que cada grupo tenha tempo para descrever o comportamento do robô ao executar uma programação-modelo usando suas próprias palavras. Isso encoraja os alunos a refletirem sobre o que eles vêm e como aquilo se relaciona com os blocos de programação. Eles podem usar a caixa de comentários fornecida na tela.

A programação-modelo a seguir é fornecida para os alunos:

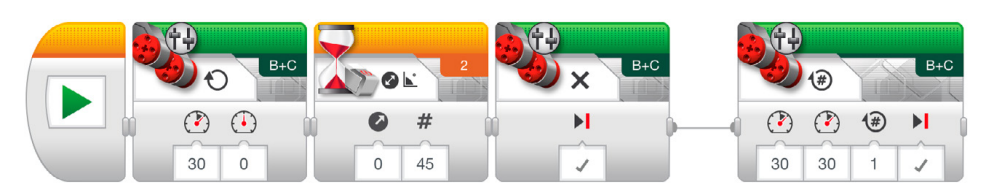

Exemplo de descrição do comportamento do robô: Ao medir o ângulo rotacional usando o sensor de rotação, a ponta do robô gira até que detecta um aumento de ângulo de 45 graus. O robô, então, se movimenta para frente por uma rotação e para.

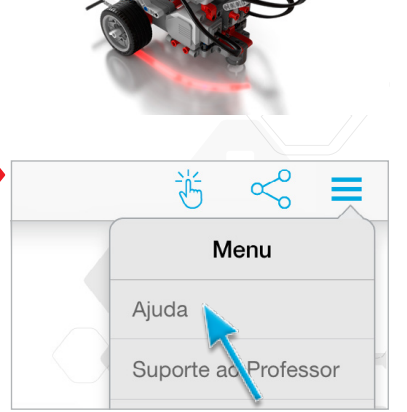

45°

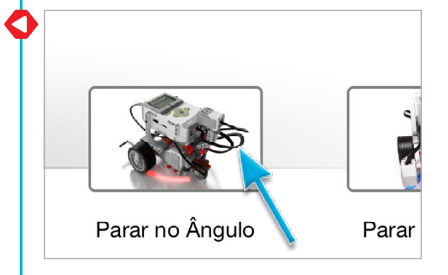

4. Solução de Problemas: as notas para solução de problemas incluídas no tutorial ajudarão os alunos a entender como evitar o desvio do sensor de rotação. Apresente o aplicativo de *Port View* do Bloco EV3 como um método de verificar a leitura do sensor. Uma vez que o sensor de rotação possui uma tolerância de +/- 3 graus, você deve esperar para compensar isso nas programações (por exemplo, para fazer uma volta de 90 graus, talvez você tenha que definir o parâmetro de "Valor Limite" do sensor de rotação do bloco de espera - alteração - modo de ângulo para 87 graus).

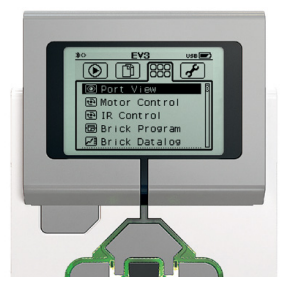

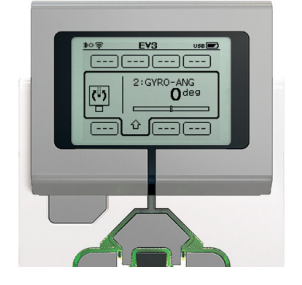

5. Na tarefa "Modifique", você pode querer apresentar aos alunos o bloco de ciclo como uma forma de diminuir o número de blocos necessários para conduzir o robô em um quadrado determinado. Porém, forneça aos alunos tempo suficiente para que resolvam essa questão por si mesmos.

Programação sugerida:

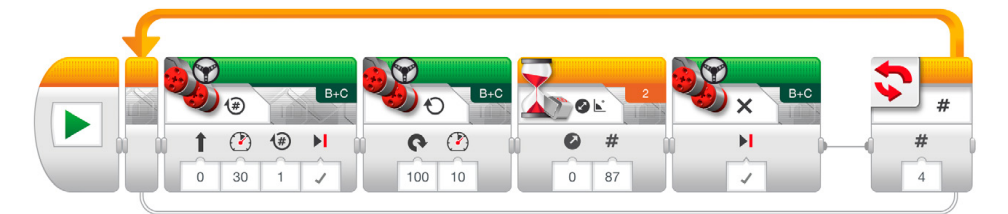

#### 6. Ideias para o desafio de Aula:

- a. Amarre uma caneta no robô. Utilize um sensor de rotação para programar seu robô para desenhar a letra "Z".
- b. Amarre uma caneta no robô. Utilize o sensor de rotação para programar seu robô para desenhar uma estrela (consistindo em cinco ângulos idênticos). Depois, tente aumentar ou diminuir o ângulo. O formato muda?
- c. Desafie os alunos a fazerem seu robô percorrer um labirinto usando o sensor de rotação (veja a imagem abaixo e/ou o Anexo B).

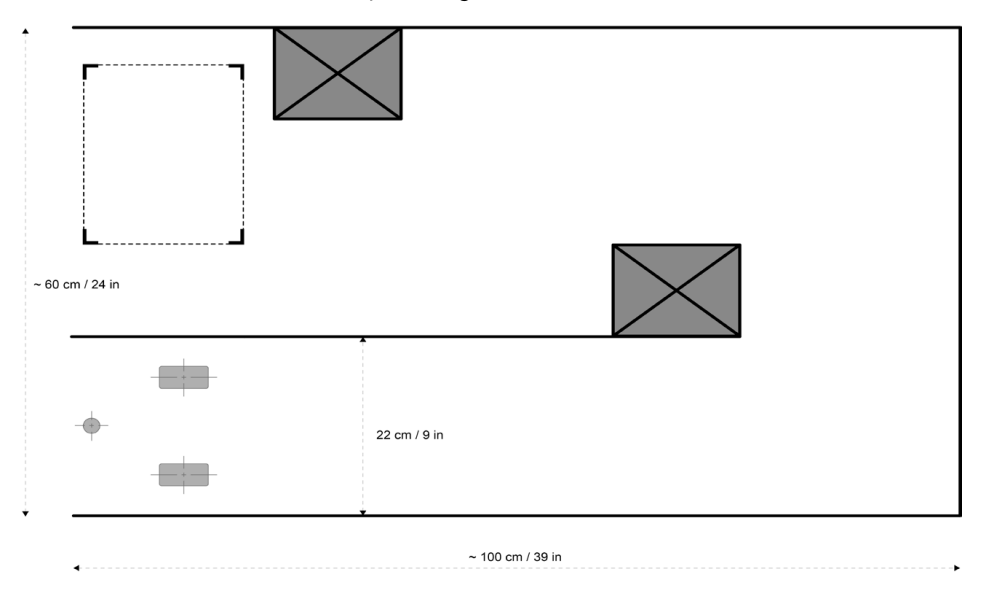

#### **Avaliação**

- identificam fatores que podem afetar a precisão de parada ao usar o sensor de rotação (tolerância do sensor, folga do motor e força cinética rotacional);
- são capazes de descrever o comportamento do robô em relação à programação com o máximo de detalhes possíveis;
- na tarefa "Modifique", podem fazer o robô se movimentar em um quadrado determinado com base nos dados coletados pelo sensor de rotação.
- para os desafios de Aula:
	- a. desenha total ou parcialmente a letra "Z";
	- b. desenha total ou parcialmente uma estrela com os cinco ângulos idênticos;
	- c. movimentam total ou parcialmente seu robô por um labirinto; e
- trabalham em cooperação para resolver as tarefas.

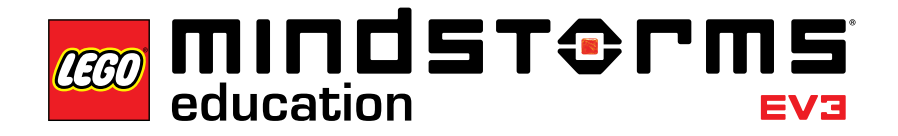

# **Aula 6 – Parar na Linha**

#### **Objetivo**

Após concluírem essa aula, os alunos serão capazes de usar o sensor de cor para parar o robô quando uma linha é detectada. Os alunos também serão capazes de definir um valor limite para um sensor.

#### **Duração**

2 a 3 aulas x 45 min.

# **Preparação**

Forneça aos alunos papéis ou fitas adesivas de diferentes cores. Para testar se o sensor de cor consegue ler os materiais selecionados corretamente, faça o seguinte teste: 1. Ligue o bloco EV3 e conecte um sensor de cor à porta 3.

- 2. Abra o aplicativo de *Port View.*
- 3. Utilize o botão direito para navegar até a porta 3.
- 4. O valor mostrado é a intensidade de luz refletida (COL-REFLECT). Pressione o botão principal para alterar o modo.
- 5. Role para baixo a lista exibida, selecione o modo de cor (COL-COLOR) e, depois, aponte o sensor para o material colorido. O valor exibido equivale às seguintes cores: 0:Sem Cor, 1:Preto, 2:Azul, 3:Verde, 4:Amarelo, 5:Vermelho, 6:Branco e 7:Marrom.
- 6. Se o valor não for equivalente à do seu material, você precisará usar outro material.

*Nota: para ter a máxima precisão quando estiver no modo de cor ou no modo de intensidade de luz refletida, o sensor precisa ser mantido em um ângulo perpendicular e próximo - mas sem tocar - da superfície que está sendo detectada.*

#### **Procedimento**

- 1. Os alunos constroem o módulo inferior do sensor de cor e o adicionam à base motriz
- 2. Os alunos concluem o tutorial **Parar na Linha** para detectar uma linha azul usando o sensor de cor.
- 3. Os alunos concluem a tarefa "Modifique", na qual os alunos praticam a detecção de linhas de cores diferentes.

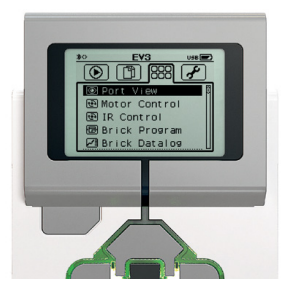

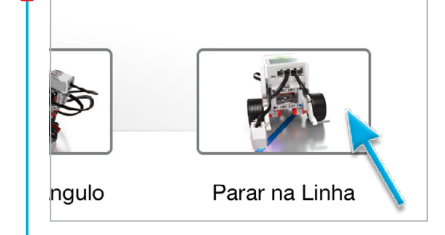

4. Na fase "Teste", os alunos abrirão uma programação-modelo (isso fechará o tutorial atual). Certifique-se de que cada grupo tenha tempo para descrever o comportamento do robô ao executar a programação-modelo usando suas próprias palavras. Isso encoraja os alunos a refletirem sobre o que eles veem e como aquilo se relaciona com os blocos de programação. Eles podem usar a caixa de comentários fornecida na tela.

A programação-modelo a seguir é fornecida para os alunos:

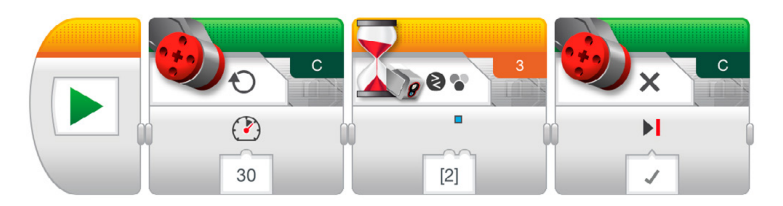

Exemplo de descrição do comportamento do robô: Ao medir a cor usando o sensor de cor, o robô gira até detectar a cor azul e, em seguida, para.

5. Desafio de Aula:

Peça aos alunos para descobrirem o que o parâmetro "sem cor" faz (ele faz com que o robô reaja quando o sensor de cor falha na detecção de uma cor que condiz com qualquer uma das cores predefinidas).

# **Avaliação**

- fazem o robô parar em linhas de cores diferentes alterando o parâmetro de "definição de cores" do sensor de cor do bloco de espera - comparação - modo de cor;
- são capazes de descrever o comportamento do robô em relação à programação com o máximo possível de detalhes;
- para o desafio de Aula, podem explicar a funcionalidade "sem cor"; e
- trabalham em cooperação para resolver as tarefas.

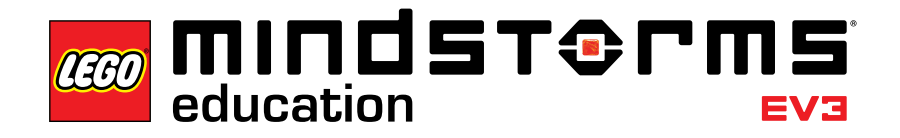

# **Aula 7 – Seguir uma Linha**

#### **Objetivo**

Após concluírem essa aula, os alunos serão capazes de usar o bloco condicional para que o robô, a partir de sensores, possa tomar rápidas decisões a fim de fazer com que uma linha seja seguida.

#### **Duração**

2 a 3 aulas de 45 min.

# **Preparação**

Forneça aos alunos fita adesiva preta e cinza para a criação de um caminho que o robô possa seguir.

#### **Procedimento**

- 1. Se já não o tiverem feito, os alunos constroem o módulo inferior do sensor de cor e o adicionam à base motriz, apontando para baixo.
- 2. Os alunos concluem o tutorial **Seguir uma Linha**. Ainda que um bloco de espera possa ser usado para fazer um robô seguir uma linha, este tutorial utiliza o bloco condicional a fim de apresentar o conceito abstrato das "se/então" afirmações aos alunos.
- 3. Na fase "Teste", os alunos abrirão uma programação-modelo (isso fechará o tutorial atual). Certifique-se de que cada grupo tenha tempo para descrever o comportamento do robô ao executar a programação-modelo usando suas próprias palavras. Isso encoraja os alunos a refletirem sobre o que eles veem e como aquilo se relaciona com os blocos de programação. Eles podem usar a caixa de comentários fornecida na tela.

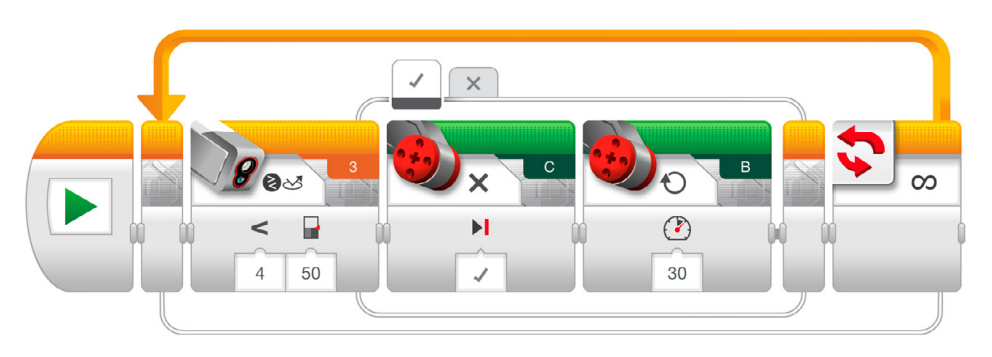

A programação-modelo a seguir é fornecida para os alunos:

Exemplo de descrição do comportamento do robô:

Ao se movimentar para frente sobre uma linha, o robô utiliza o sensor de cor para, alternadamente, ligar ou desligar cada motor quando ele detecta alterações no brilho refletido pela linha escura e a superfície brilhante. É por isso que o robô "mexe" para frente.

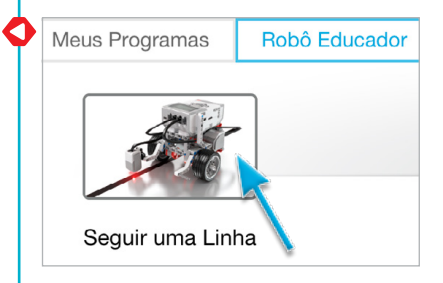

- 4. Os alunos concluem a tarefa "Modifique", que os permite testar seu programa com uma linha de cor clara. Isso irá desafiá-los a experimentar usando o parâmetro de "valor limite" do bloco de espera.
- 5. Ideias para o desafio de Aula:
	- a. Peça aos alunos para testar quão rápido eles podem fazer seu robô seguir uma linha.
	- b. Faça um programa seguidor de linhas que utilize blocos de direção para realizar voltas movendo os dokis motores em um único sentido, mas com velocidades diferentes, ao invés das curvas acentuadas usadas no tutorial.
	- c. A programação-modelo do tutorial utiliza um bloco condicional para criar um seguidor de linha. É possível obter o mesmo resultado sem usar o bloco condicional?

# **Avaliação**

- são capazes de fazer o robô seguir a linha;
- são capazes de descrever o comportamento do robô em relação à programação com o máximo de detalhes possíveis;
- na tarefa "Modifique", alteram o parâmetro do "valor limite";
- para os desafios de Aula:
	- a. aumentam a potência em um ou em ambos os blocos do motor grande;
	- b. modificam total ou parcialmente a programação-modelo para incluir blocos de direção do movimento;
	- c. criam total ou parcialmente uma programação que segue a linha usando blocos de espera; e
- trabalham em cooperação para resolver as tarefas.

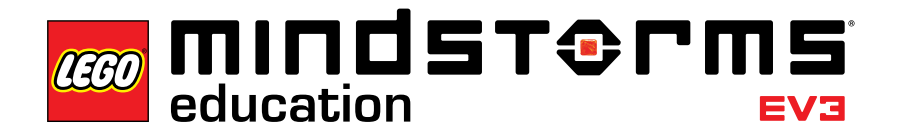

# Desafio de Mestre 1

# **Desafio de Mestre 1 – O desafio da mesa giratória**

# **Objetivo**

O objetivo desse desafio de Mestre é que os alunos façam seu robô percorrer uma área de estacionamento, em estilo mesa giratória, com quatro compartimentos usando uma combinação de diferentes voltas e sensores. Após concluírem esse desafio, os alunos serão capazes de usar ângulos para prever a posição final do seu robô e compensar os fatores que podem afetar a precisão dos sensores de rotação e cor.

#### **Pré-requisitos**

Os alunos devem estar familiarizados com o sensor de cor e o sensor de rotação, como apresentado nas aulas **Parar na Linha** e **Parar no Ângulo.**

#### **Duração**

2 a 4 aulas x 45 min.

#### **Preparação**

Para criar o tapete do desafio ilustrado abaixo e/ou no Anexo C, os alunos precisarão de fita adesiva ou papel azul, transferidor, régua longa, lápis e um marcador.

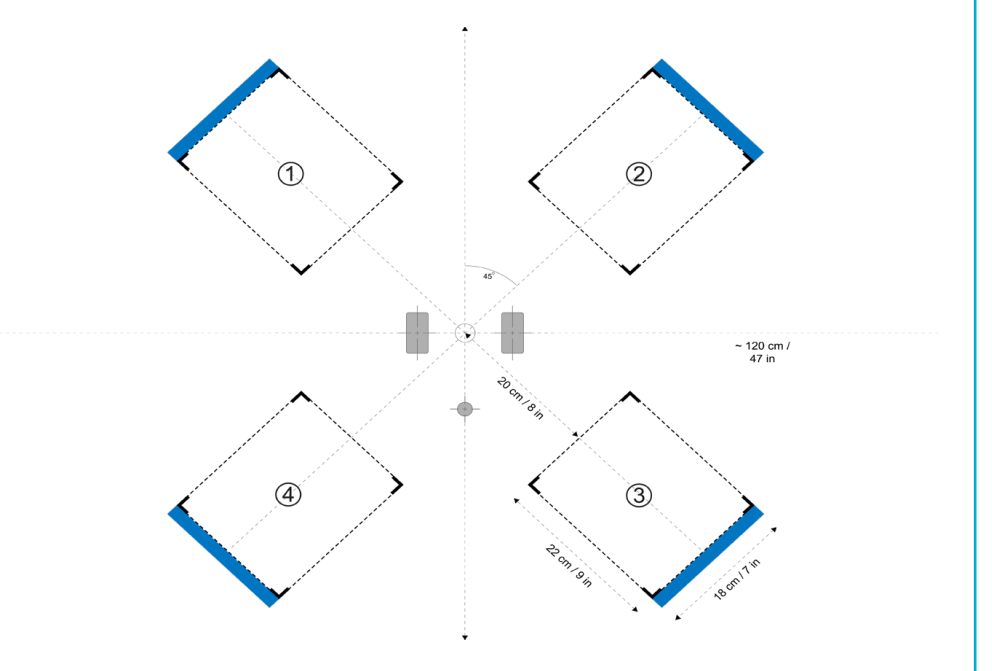

# **Tarefas**

1. Ao usar dois sensores, os alunos movimentam o robô do centro para as posições finais 1, 2, 3 e 4. Se utilizarem os ângulos sugeridos para o modo do sensor de rotação do bloco de espera, os alunos devem criar sua própria cópia do gráfico abaixo e indentificar em qual dos compartimentos de estacionamento seu robô irá parar:

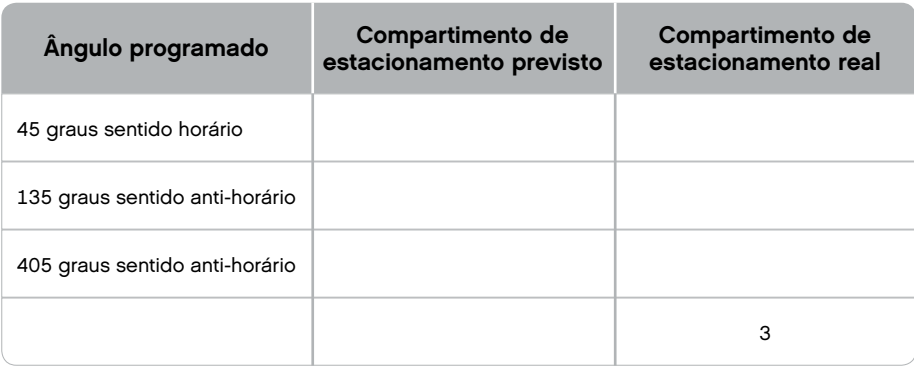

*Nota: pode haver várias respostas corretas uma vez que o robô pode ser girado tanto em sentido horário quanto em sentido anti-horário.*

2. Crie uma programação que utilize um bloco condicional para permitir que os alunos façam o robô percorrer até um dos quatro compartimentos de estacionamento pressionando um dos botões do bloco EV3.

Programação sugerida:

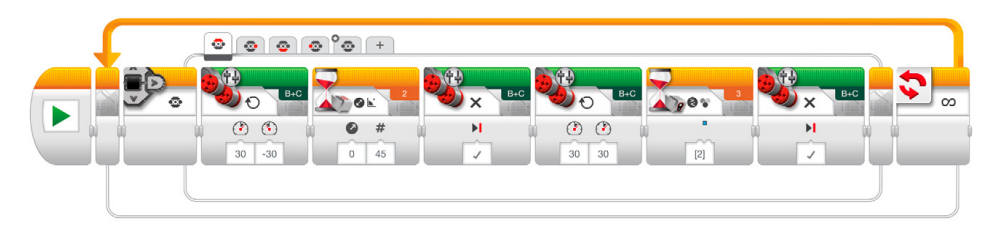

# **Avaliação**

- utilizam ambos os sensores de cor e rotação;
- preveem corretamente o ângulo necessário para estacionar o robô em cada um dos compartimentos de estacionamento;
- utilizam a linha azul para parar o movimento para frente;
- conseguem compensar os fatores que podem afetar a precisão de parada ao usar o sensor de rotação (tolerância do sensor, folga do motor e força cinética rotacional); e
- trabalham em cooperação para resolver as tarefas.

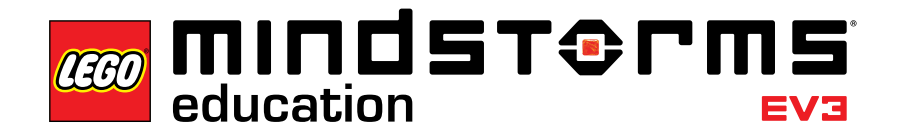

# Desafio de Mestre 2

# **Desafio de Mestre 2 – O desafio do robô na fábrica LEGO®**

# **Objetivo**

A intenção desse desafio de Mestre é criar uma representação simplificada de um dos robôs usados pelo LEGO Group para automatizar várias tarefas em suas muitas instalações de produção ao redor do mundo. Após concluírem esse desafio, os alunos serão capazes de combinar o que eles aprenderam nas aulas anteriores para aprimorar os conceitos básicos da robótica.

# **Pré-requisitos**

Recomenda-se que os alunos completem todas as sete aulas antes de começarem este desafio de Mestre. Porém, se preferir, deixe que os alunos encontrem a solução por conta própria, a partir da consulta das aulas.

#### **Duração**

2 a 6 aulas x 45 min.

#### **Preparação**

Para criar o caminho ilustrado abaixo e/ou no Anexo D, os alunos precisarão de fita adesiva, marcadores, fita métrica, do cuboide e um objeto grande no fim na linha preta. Os alunos podem precisar também de um transferidor grande para medir o ângulo na etapa três abaixo.

# **Tarefas**

- 1. Detectar e pegar o cuboide usando o motor médio e os módulos do sensor ultrassônico.
- 2. Conduzir o robô para frente em exatamente 84 cm.
- 3. Determinar e girar em x graus no sentido horário usando o sensor de rotação para apontar o robô em direção ao círculo-alvo.
- 4. Conduzir até o mais perto possível do centro do alvo e soltar o cuboide.

# Desafio de Mestre 2

- 5. Localizar a linha usando o sensor de cor. Para desafiar os alunos, utilize fita adesiva de uma cor diferente daquela usada nos tutoriais **Parar na Linha** e **Seguir uma Linha.**
- 6. Fazer com que o robô siga a linha em direção ao objeto grande.
- 7. Parar exatamente em frente ao objeto. Aqui, o desafio principal para os alunos é definir por quanto tempo o robô deve seguir a linha antes de parar. O objeto grande ao final da linha dá aos alunos uma chance de escapar do ciclo seguidor de linha usando o sensor ultrassônico. O tempo também pode ser usado para solucionar o desafio.

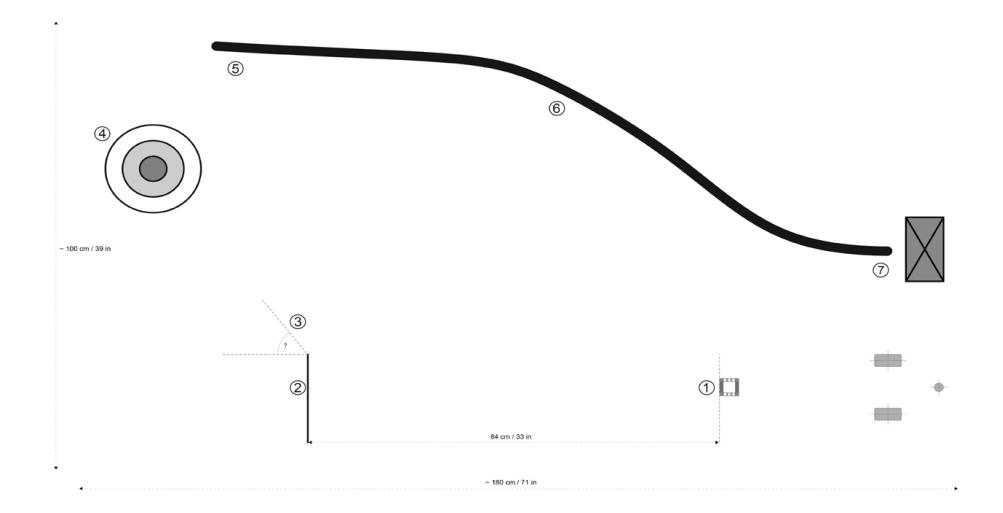

#### **Avaliação**

Observe e/ou faça perguntas para identificar se os alunos utilizam sua experiência das sete aulas para solucionar este desafio a partir:

- da compreensão a diferença entre os modos de desafio e de comparação. Por exemplo, eles utilizam o sensor ultrassônico do bloco de espera - modo de comparação - neste desafio para alcançar os melhores resultados;
- do cálculo da distância com base na circunferência da roda ou usando tentativa e erro para atingir os 84 cm necessários;
- da estimativa do ângulo de giro ao utilizar um transferidor e o sensor de rotação;
- da medida da distância e, em seguida, calculando o número de rotações do motor para se aproximar do centro do alvo;
- programando o robô para parar na linha;
- seguindo a linha de volta;
- parando em frente ao objeto grande; e
- trabalhando em cooperação para resolver as tarefas.

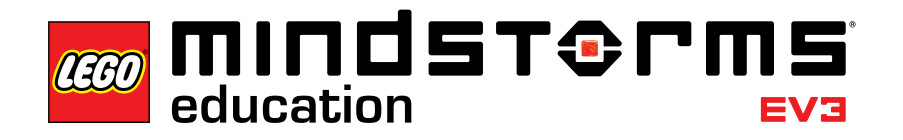

# Desafios de Projeto

# **Desafios de Projeto**

Nem todos os robôs possuem uma base motriz como essa que foi utilizada pelos alunos. Estes desafios de Projeto testam a habilidade dos alunos de construir e programar suas próprias montagens com base em um resumo que permite uma diversidade de soluções. Os alunos têm a chance de escolher uma abordagem que, comparada com os tutoriais passo a passo, é mais aberta. Os desafios de Projeto também permitem que você avalie as capacidades criativa e colaborativa dos alunos.

Quatro projetos estão listados abaixo. Para cada desafio você deve considerar primeiro quantas aulas terão para finalizar cada um dos projetos. Se for dito aos alunos que eles terão quatro aulas de 45 minutos, eles devem então, após essas quatro aulas, estar preparados para apresentar as suas soluções para cada projeto. Dessa forma, eles podem gerenciar melhor o seu tempo e podem ajustar suas ambições adequadamente.

Estes desafios de Projeto podem ser usados como um ponto de partida na sua aula; os alunos podem usar os tutoriais e o texto de ajuda como referência.

**Sistema de alarme** Construir e programar um sistema de alarme usando um ou mais sensores.

**Robô dançarino** Construir e programar um robô com atitude que se movimente ao som da sua música favorita.

**Robô que cumprimenta** Construir e programar um robô que cumprimente quando você o encontra.

**Vassoura robótica** Construir e programar um robô que varre objetos para fora do seu caminho.

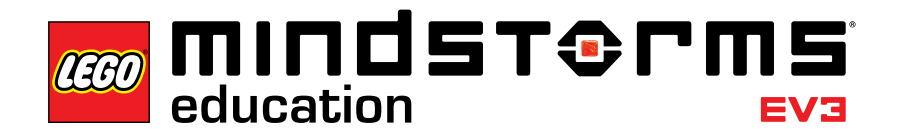

# **Referências importantes**

As sete aulas, os dois desafios de Mestre e os Desafios de Projeto fornecem uma introdução completa à robótica e são ótimos exemplos de como usar a robótica em um contexto de Ciências, Tecnologia, Engenharia e Matemática. Usar o conceito do LEGO® MINDSTORMS® Education EV3 na sala de aula abre uma gama de valiosos resultados de aprendizagem. Habilidades como trabalho em equipe, criatividade e solução de problemas são parte inerente da experiência, e o domínio natural dos alunos com os *tablets* os ajudará a aprender a linguagem da programação mais rapidamente.

A seguir você encontra um panorama contendo referências importantes sobre o trabalho com robótica educacional, a partir da utilização do LEGO MINDSTORMS Education EV3. As possibilidades irão crescer continuamente à medida em que você for ampliando o uso do EV3 na sala de aula.

#### **Ciências**

*Práticas*

- Fazer perguntas
- Desenvolver e usar modelos
- Planejar e realizar investigações
- Analisar e interpretar dados
- Usar matemática, Tecnologia da Informação e Informática e pensamento computacional
- Construir explicações e projetar soluções
- Obter, avaliar e comunicar informações

*Traçar de forma transversal os conceitos*

- Causa e efeito: mecanismo e explicação
- Estrutura e função
- Sistemas e modelos de sistema

# *Física no Ensino Médio*

• Movimento e estabilidade: forças e interações

• Energia

• Ondas e suas aplicações em tecnologias para transferência de informações.

# **Ciência da Computação**

# *Pensamento Computacional*

- Reconhecer que o *software* é criado para controlar operações de computador.
- Entender e usar as etapas básicas na solução de problemas algorítmicos.
- Desenvolver um entendimento simples de um algoritmo.

#### *Colaboração*

- Trabalhar em cooperação e de forma colaborativa com colegas e professores.
- Identificar formas em que o trabalho em grupo e a colaboração podem apoiar a solução de problemas.

### *Práticas e Programação em Informática*

- Usar recursos de tecnologia para solucionar problemas e para o aprendizado autodirecionado.
- Construir uma programação, como um conjunto de instruções passo a passo, para ser colocado em prática.
- Implementar soluções de problemas usando uma linguagem de programação visual baseada em blocos.

# *Computadores e Dispositivos de Informática*

- Usar dispositivos de entrada e saída padrão para operar com sucesso computadores e tecnologias relacionadas.
- Aplicar estratégias para identificar problemas simples de *hardware* e *software* que podem ocorrer durante o uso.
- Reconhecer que os computadores seguem o modelo de comportamento inteligente (como encontrado na robótica, no reconhecimento de discurso e linguagem e na animação de computadores).

De um modo geral, o aprendizado de Ciência e Tecnologia não se torna relevante após o período escolar, não tendo muita permanência depois que o aluno sai da educação básica. Salvo os casos em que o aluno segue para uma graduação voltada para essa área. O trabalho com o EV3 ajuda a tornar o aprendizado de conteúdos de STEM (sigla inglês para Ciência, Tecnologia, Engenharia e Matemática) relevante para os alunos, a partir de atividades "mão na massa" que desafiam os alunos com situações-problema do dia a dia.

O PISA (sigla em inglês para Programa Internacional para Avaliação de Alunos) diz que:

- A competência matemática refere-se à capacidade dos alunos para razoar, analisar e comunicar operações Matemáticas. Essa compreensão excede o simples conhecimento da terminologia ou das operações Matemática e implica a capacidade de utilizar o razoamento matemático na elucidação dos problemas e questões que têm que ser enfrentados na vida cotidiana.
- A competência científica remete aos conhecimentos e ao uso que os indivíduos dão a esses conhecimentos científicos para identificar as questões pertinentes, adquirir novos conhecimentos, explicar os fenômenos e tirar conclusões baseadas em evidencias, sobre assuntos relacionados com a ciência. Essa competência científica é dividida pelo PISA em três dimensões:
- 1. Identificar os assuntos científicos. Implica reconhecer os tópicos factíveis de serem pesquisados cientificamente e reconhecer os rasgos fundamentais de uma investigação científica.
- 2. Explicar cientificamente os fenômenos. Capacidade de aplicar os conhecimentos da ciência a situações concretas. Implica descrever ou interpretar os fenômenos cientificamente e prever mudanças, assim como identificar as descrições, explicações e predições apropriadas.
- 3. Usar a evidência científica. Habilidade para interpretar evidências, tirar conclusões e comunicá-las. Identificar as hipóteses, as evidências e os processos subjacentes às conclusões. Reconhecer as implicações sociais do desenvolvimento científico e tecnológico.

Abaixo seguem competências e conteúdos de Ciências e Matemática avaliados pelo PISA:

- a. Competências Científicas:
	- Identificar questões científicas;
	- Explicar fenômenos cientificamente;
	- Usar evidência científica.
- b. Conteúdos Científicos:
	- força e movimento, energia, interação entre energia e matéria;
	- relação entre ciência e tecnologia, o papel da tecnologia científica, conceitos e princípios importantes.
- c. Competências Matemáticas:
	- Uso da linguagem matemática;
	- Escolha de modelos e procedimentos;
	- Habilidades de resolução de problemas.

Essas competências são organizadas em três classes:

- realização de operações simples;
- estabelecimento de conexões para resolver problemas;
- raciocínio matemático, generalização e descobertas, e exige que os alunos façam análises, identifiquem elementos matemáticos de uma dada situação e proponham problemas.
- d. Conteúdos Matemáticos:
	- Estimativa;
	- Mudança e crescimento;
	- Espaço e forma;
	- Raciocínio lógico;
	- Relações numéricas;
	- Álgebra;
	- Geometria;
	- Tratamento da informação.

Os conteúdos matemáticos são organizados em quatro áreas estruturantes, a saber:

- Quantidade;
- Espaço e forma;
- Mudanças e relações;
- Incerteza.

Outro documento importante a ser levado em consideração são os Parâmetros Curriculares Nacionais (PCNs) - Ensino Médio - Ciências da Natureza, Matemática e suas Tecnologias.

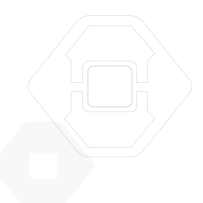

Os Parâmetros Curriculares Nacionais para o Ensino Médio, no que se refere a Ciência, Tecnologia e Matemática indicam que os alunos devem:

- Interpretar e utilizar diferentes formas de representação (tabelas, gráficos, expressões, ícones...).
- Produzir textos adequados para relatar experiências, formular dúvidas ou apresentar conclusões.
- Identificar variáveis relevantes e selecionar os procedimentos necessários para a produção, análise e interpretação de resultados de processos e experimentos científicos e tecnológicos.
- Identificar, representar e utilizar o conhecimento geométrico para aperfeiçoamento da leitura, da compreensão e da ação sobre a realidade.
- Identificar, analisar e aplicar conhecimentos sobre valores de variáveis, representados em gráficos, diagramas ou expressões algébricas, realizando previsão de tendências, extrapolações e interpolações e interpretações.
- Analisar qualitativamente dados quantitativos representados gráfica ou algebricamente.
- Formular questões a partir de situações reais e compreender aquelas já enunciadas.
- Desenvolver modelos explicativos para sistemas tecnológicos e naturais.
- Utilizar instrumentos de medição e de cálculo.
- Procurar e sistematizar informações relevantes para a compreensão da situação- -problema.
- Formular hipóteses e prever resultados.
- Interpretar e criticar resultados a partir de experimentos e demonstrações.
- Articular o conhecimento científico e tecnológico numa perspectiva interdisciplinar.
- Compreender enunciados que envolvam códigos e símbolos físicos.
- Compreender manuais de instalação e utilização de aparelhos.
- Utilizar e compreender tabelas, gráficos e relações matemáticas gráficas para a expressão do saber físico. Ser capaz de discriminar e traduzir as linguagens matemática e discursiva entre si.
- Expressar-se corretamente utilizando a linguagem física adequada e elementos de sua representação simbólica.
- Conhecer e utilizar conceitos físicos. Relacionar grandezas, quantificar, identificar parâmetros relevantes. Compreender e utilizar leis e teorias físicas.
- Compreender a Física presente no mundo vivencial e nos equipamentos e procedimentos tecnológicos.
- Ler e interpretar textos de Matemática.
- Transcrever mensagens matemáticas da linguagem corrente para linguagem simbólica (equações, gráficos, diagramas, fórmulas, tabelas etc.) e vice-versa.
- Distinguir e utilizar raciocínios dedutivos e indutivos.
- Fazer e validar conjecturas, experimentando, recorrendo a modelos, esboços, fatos conhecidos, relações e propriedades.
- Discutir ideias e produzir argumentos convincentes.
- Compreender e utilizar a ciência, como elemento de interpretação e intervenção, e a tecnologia como conhecimento sistemático de sentido prático.

Bom trabalho!

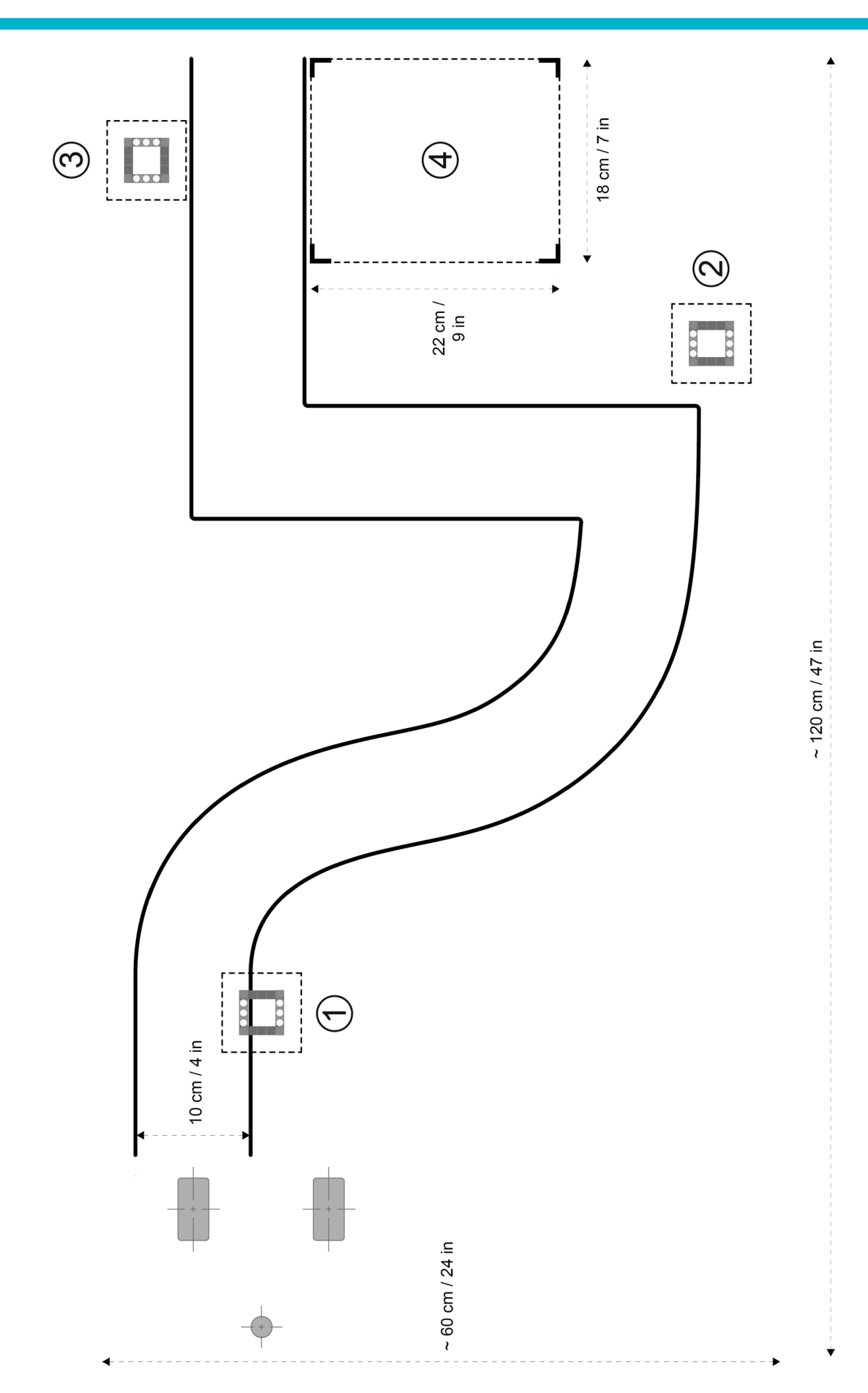

LEGO, the LEGO logo, MINDSTORMS and the MINDSTORMS logo are trademarks of the/sont des marques de commerce du/son marcas registradas de LEGO Group. ©2015 The LEGO Group. 041329.

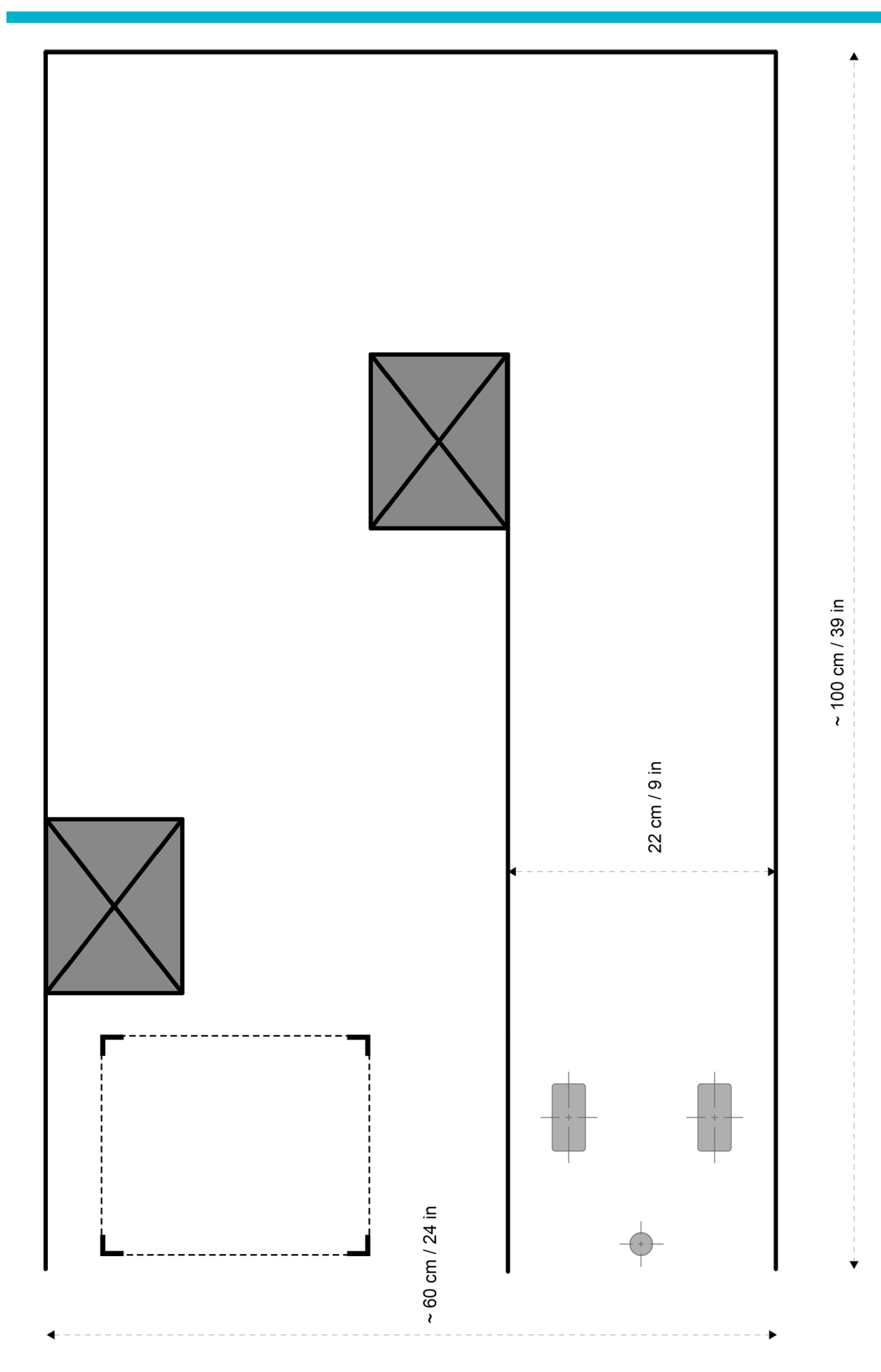

LEGO, the LEGO logo, MINDSTORMS and the MINDSTORMS logo are trademarks of the/sont des marques de commerce du/son marcas registradas de LEGO Group. ©2015 The LEGO Group. 041329.

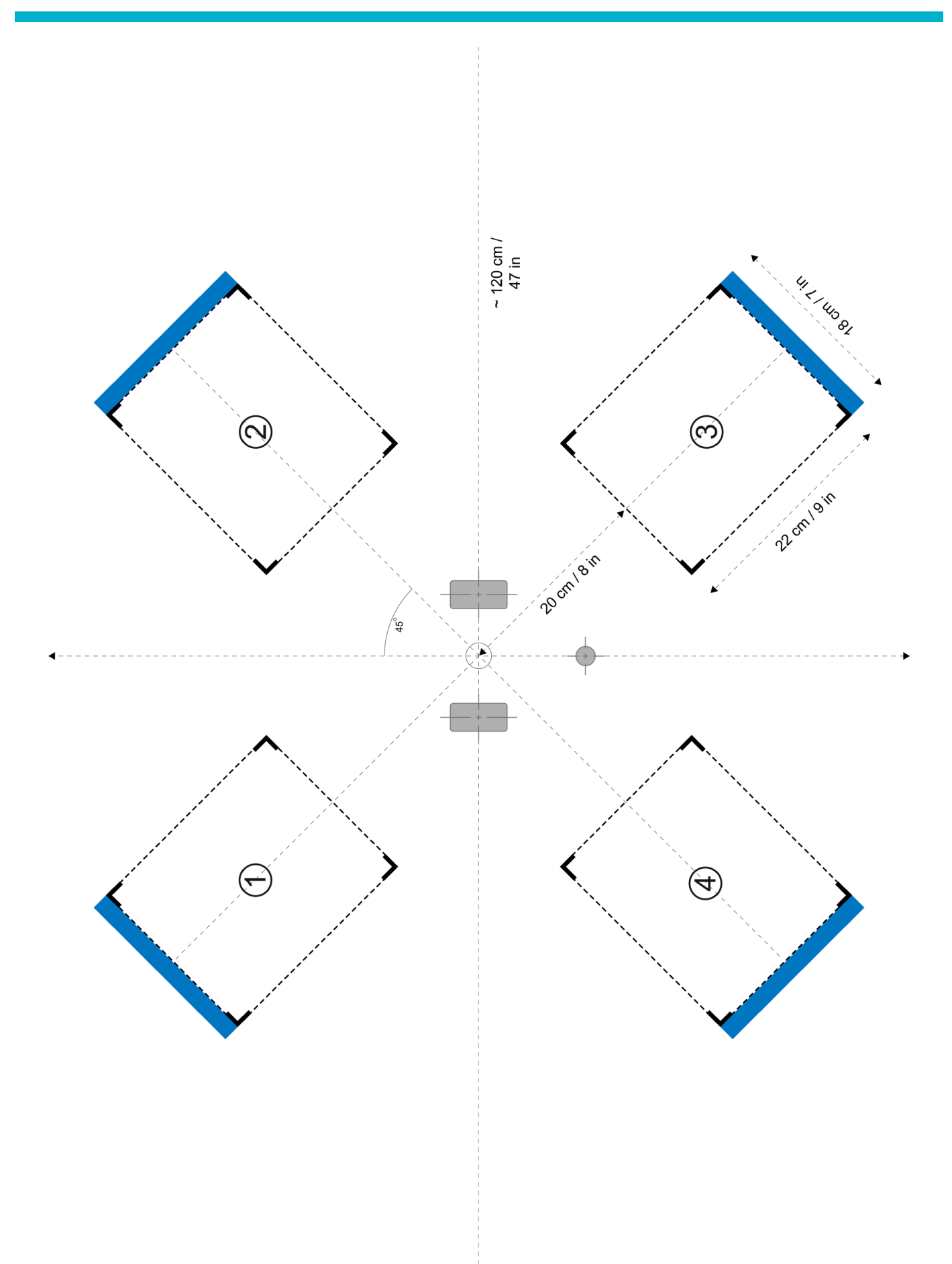

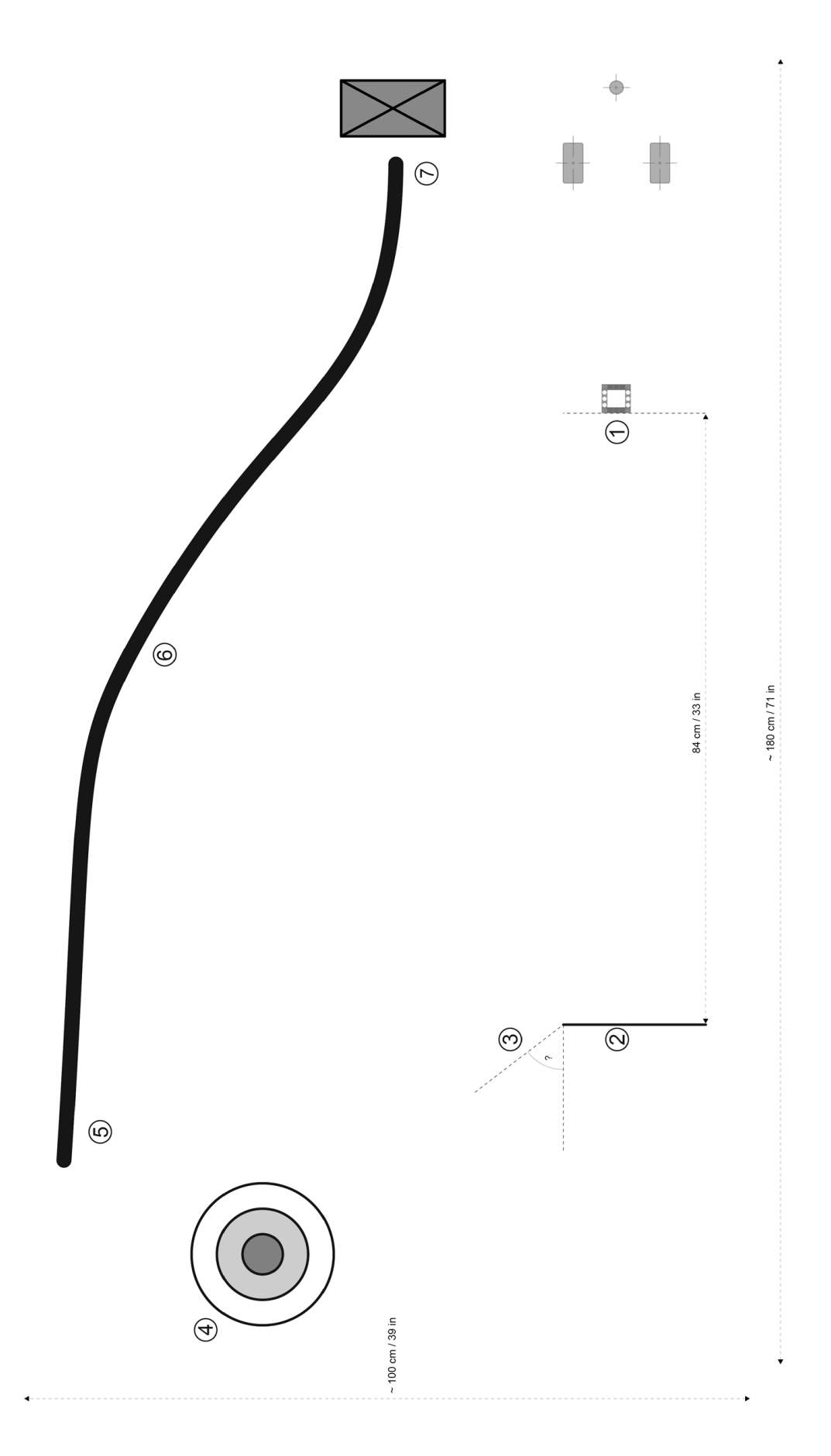